# **ComunWeb: il sito comunale**

*Release version: 1.0*

**06 feb 2020**

## Indice

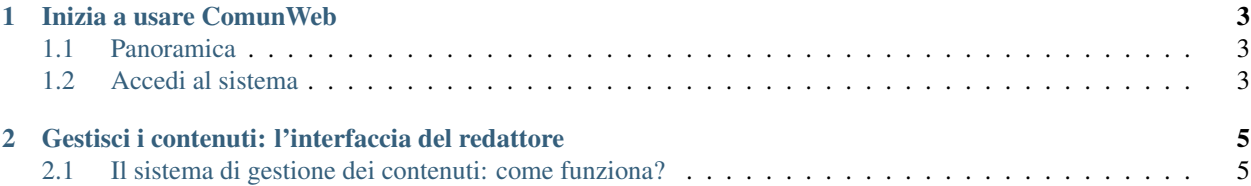

#### Guida per il redattore

ComunWeb è un sistema di gestione dei contenuti web (basato sulla piattaforma Open Source eZ Publish) orientato alla strutturazione dei dati.

Permette alle amministrazioni pubbliche di presentarsi con un sito web conforme alle normative vigenti, accessibile e in linea con le direttive AgID.

I redattori (funzionari, dirigenti, amministrazioni, associazioni) possono inserire e organizzare facilmente i contenuti, che saranno visualizzati anche con calendari, mappe e grafici.

Questo Manuale ComunWeb è una guida per il redattore all'utilizzo del sistema e alla gestione dei contenuti e fornisce informazioni preziose su come utilizzare tutte le funzioni fornite dalla piattaforma ComunWeb.

## CAPITOLO 1

## Inizia a usare ComunWeb

## <span id="page-6-1"></span><span id="page-6-0"></span>**1.1 Panoramica**

L"interfaccia di ComunWeb è pensata per semplificare la creazione e la gestione dei contenuti del sito web da parte degli utenti redattori. La maggior parte delle attività di gestione del sito web, infatti, può essere eseguita tramite un'interfaccia che si integra perfettamente nel front-end del sito web, rendendo così la gestione dei contenuti intuitiva, facile da imparare e da utilizzare.

Su ComunWeb ci sono due modalità che permettono di lavorare sui contenuti del sito: l'interfaccia del redattore (front-end) e l'interfaccia di amministrazione (back-end).

### • L'interfaccia del redattore

La maggior parte del lavoro, su un sito ComunWeb - basato su piattaforma eZ Publish -, avviene tramite l'interfaccia del redattore. Gli elementi di questa interfaccia vengono visualizzati solo dagli utenti che appartengono a un gruppo con privilegi, per esempio, di Editor o Amministratore. Pertanto, gli ospiti del sito, anche se sono registrati, non possono accedere a questa interfaccia.

Per istruzioni su come accedere all'interfaccia del redattore, fai riferimento alla sezione "Accedi al sistema".

L'accesso e l'utilizzo delle funzioni di gestione dei contenuti nell'interfaccia del redattore è descritto nella sezione «Gestisci i contenuti».

#### • L'interfaccia di amministrazione

Le attività amministrative più complesse, invece, come la gestione degli utenti e la progettazione del sito, vengono eseguite tramite l'interfaccia di amministrazione. Generalmente solo gli utenti avanzati, come amministratori di siti e webmaster, devono utilizzare l'interfaccia di amministrazione. In ogni caso, tutte le attività di modifica che possono essere eseguite tramite l'interfaccia del redattore possono anche essere eseguite tramite l'interfaccia di amministrazione.

## <span id="page-6-2"></span>**1.2 Accedi al sistema**

Per accedere al sistema è necessario cliccare sul pulsante Accedi

Inserisci il tuo nome utente e password e quindi fai clic sul pulsante Login.

Nel caso in cui le informazioni fornite (Username o Password) non siano valide (o non siano corrette), il sistema mostra un errore.

### *Messaggio di accesso non riuscito*

Se l'accesso invece va a buon fine, comparirà in alto la barra degli strumenti del redattore

## CAPITOLO 2

## <span id="page-8-0"></span>Gestisci i contenuti: l'interfaccia del redattore

Questa sezione spiega come gestire i tuoi contenuti attraverso l'interfaccia del redattore.

Per gestire i contenuti del sito web, è necessario aver effettuato l'accesso come utente con diritti di modifica (per impostazione predefinita, bisogna essere un membro dei gruppi Editor o Amministratori).

## <span id="page-8-1"></span>**2.1 Il sistema di gestione dei contenuti: come funziona?**

Tutti i siti web appartenenti alla suite OpenPA, che si basano sulla piattaforma eZ Publish, hanno un forte orientamento alla strutturazione dei dati.

La strutturazione dei dati e, quindi, la gestione dei contenuti avviene attraverso le cosiddette classi di contenuto.

I siti appartenenti alla suite OpenPA infatti possono supportare vari tipi di contenuto, come immagini, articoli, file multimediali, forum, moduli di feedback, ecc.

Ogni particolare tipo di contenuto viene chiamato una classe di contenuto, mentre uno specifico contenuto è chiamato oggetto di contenuto.

## **2.1.1 Classe di contenuto**

Che cos'è una classe di contenuto?

#### Definizione

Una classe di contenuto è una struttura dati predefinita che rappresenta una specifica tipologia di contenuto.

Una classe di contenuto può essere pensata come un modello per un particolare tipo di contenuto che esprime gli attributi di quell'oggetto. Ad esempio, la classe di contenuto dell'Avviso contiene attributi come titolo, data di pubblicazione, breve descrizione, testo dell'avviso, ecc. Sebbene non tutti questi attributi siano obbligatori, fanno tutti parte della classe di contenuto dell'avviso, quindi tutti gli oggetti di contenuto basati su questa classe possono contenere dati per tutti gli attributi definiti dalla classe di contenuto.

#### Un sistema per la mappatura della realtà

Le classi di contenuto servono per avere una mappatura quasi uno a uno tra contenuti del sistema web e la realtà. Questo presenta numerosi vantaggi, come ad esempio la facilità di organizzare ricerche mirate (solo su determinate tipologie di contenuto) o l'esportazione dei contenuti in formato Open Data.

## **2.1.2 Oggetto di contenuto**

Gli oggetti di contenuto possono essere sia singoli oggetti sia contenitori che contengono altri oggetti situati al di sotto di essi nell'albero dei contenuti. Ad esempio, uno o più oggetti di tipo Avviso (*contenuti*) possono essere memorizzati sotto un oggetto di tipo Pagina del sito (*contenitore*). Quando viene visualizzato l'oggetto Pagina del sito, questo visualizza automaticamente un elenco di riepilogo degli oggetti di tipo Avviso memorizzati al di sotto di esso.

## **2.1.3 Attributi**

Ogni classe di contenuto è composta da una serie di voci o campi da compilare (attributi) che rappresenta le principali caratteristiche che quel tipo di contenuto ha.

Gli attributi - che variano da una classe all'altra - (ad esempio "Titolo", "Testo", "Data di inizio validità", "Ufficio proponente") vanno compilati in fase di creazione e/o modifica dei contenuti: le interfacce di creazione e modifica di un contenuto sono infatti basate sugli attributi specifici di ogni classe di contenuto.

## **2.1.4 Tipologie di attributi**

Alcuni attributi possono essere di tipo "Relazione oggetti", perché mettono in relazione un oggetto con altri presenti nel sistema.

## **2.1.5 La barra degli strumenti**

Quando si effettua l'accesso con un account utente appartenente al gruppo Editor o Amministratore, la barra degli strumenti del sito web (mostrata sotto) viene visualizzata in ogni pagina del sito.

La barra degli strumenti consente di disporre delle funzionalità di *content management* direttamente sulle pagine del sito (senza bisogno di accedere all'interfaccia di amministrazione). In questo modo è possibile navigare il sito come un normale visitatore, operare modifiche a contenuti esistenti, spostare contenuti, dargli un ordine oppure creare nuovi contenuti.

#### Importante

Le azioni che è possibile svolgere attraverso l'uso della barra degli strumenti sono contestuali al contenuto visualizzato in quel momento: ad esempio se si sta visualizzando un contenuto di tipo "Ufficio" e si clicca sull'icona con la matita (modifica), verrà modificato esattamente quel contenuto, la stessa cosa vale per la creazione di nuovi contenuti, la cancellazione, e così via.

I pulsanti disponibili dalla barra degli strumenti del sito Web variano a seconda del gruppo di appartenenza dell'editor. Questo significa che l'operatività di un utente è limitata dalle policy di accesso assegnate al suo gruppo di appartenenza.

#### L'albero dei contenuti

Nel sistema ComunWeb, i contenuti sono organizzati in una struttura ad albero. Ogni contenuto ha una sua collocazione nell'albero dei contenuti. Questo va tenuto in considerazione quando viene creato un nuovo contenuto, perché esso va creato nella posizione corretta all'interno di un albero. Fanno eccezioni le immagini, che idealmente vengono create in un unico contenitore (Media/Images) per poter poi essere riutilizzate all'interno dei contenuti del sito.

La barra degli strumenti permette di eseguire le seguenti operazioni sui contenuti:

- Creare un nuovo contenuto
- Modificare un contenuto esistente
- Spostare un contenuto
- Eliminare un contenuto
- Visualizzare un contenuto in più posti
- Ordinare un elenco di contenuti
- Copiare un contenuto
- Accedere all'interfaccia di amministrazione
- Tradurre un contenuto
- Visualizzare delle informazioni sul contenuto (data di creazione, autore, tipologia di contenuto, . . . )